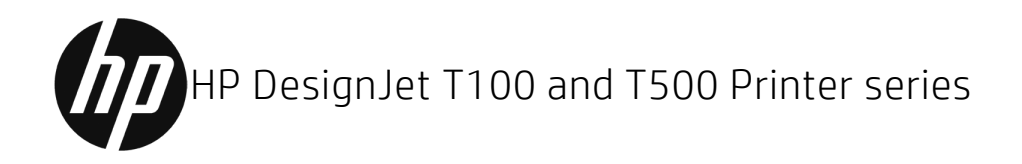

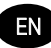

HP DesignJet H%\$\$ and H) \$\$ Printer Series Introductory Information

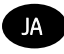

HP DesignJet T100 および T500 プリンタ シリーズ 基本情報

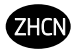

 $\overline{\text{ZH}}$  HP DesignJet T100/T500 系列打印机 介绍性信息

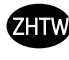

HP DesignJet T100/T500 印表機系列 資訊導引

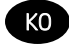

HP DesignJet T100/T500 프린터 시리즈 기본 정보

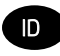

Seri Printer HP DesignJet T100/T500 Informasi Pendahuluan

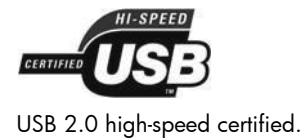

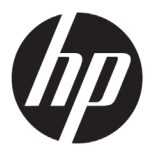

# HP DesignJet T100/T500 Printer Series

# Introductory Information

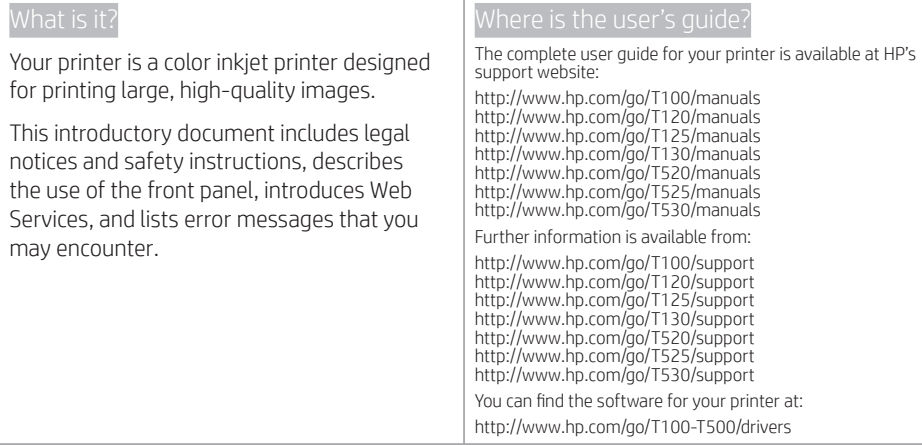

Legal notices

© Copyright 2019 HP Development Company, L.P.

The information contained herein is subject to change without notice. The only warranties for HP products and services are set forth in the express warranty statement accompanying such products and services. Nothing herein should be construed as constituting an additional warranty. HP shall not be liable for technical or editorial errors or omissions contained herein.

For some countries/regions a printed HP Limited Warranty is provided in the box. In countries/regions where the warranty is not provided in printed format, you may request a printed copy from http://www.hp.com/go/orderdocuments.

You can find the Declaration of Conformity by searching for BCLAA-1101 at http://www.hp.eu/certificates.

The following precautions ensure the proper use of the printer and prevent the printer from being damaged. Follow these precautions at all times.

- Use the power-supply voltage specified on the label. Avoid overloading the printer's electrical outlet with multiple devices.
- Do not disassemble or repair the printer yourself. Contact your local HP Service Representative for service.
- Use only the electrical cord supplied by HP with the printer. Do not damage, cut, or repair the power cord. A damaged power cord can cause fire or electric shock. Replace a damaged power cord with an HP-approved power cord.
- Do not allow metal or liquids (except those used in HP Cleaning Kits) to touch the internal parts of the printer. Doing so may cause fire, electric shock, or other serious hazards.
- Power off the printer and unplug the power cord from the power outlet in any of the following cases:
	- When placing your hands inside the printer
	- If there is smoke or an unusual smell coming from the printer
	- If the printer is making an unusual noise not heard during normal operation
	- If a piece of metal or a liquid (not part of cleaning and maintenance routines) touches internal parts of the printer
	- During an electrical (thunder/lightning) storm
	- During a power failure

# The front panel

The front panel is a touch-sensitive screen with a graphical user interface; it is located on the front left of the printer. It gives you complete control of your printer: from the front panel, you can print, view information about the printer, change printer settings, perform calibrations and tests, and so on. The front panel also displays alerts (warning and error messages) when needed.

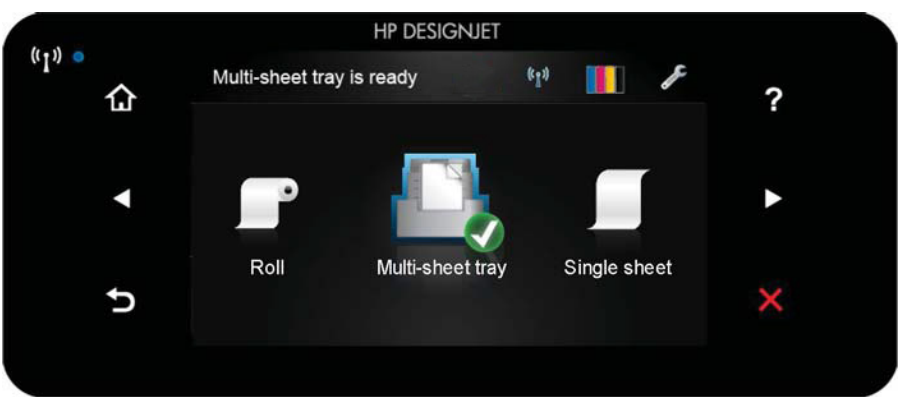

The front panel has a large central area to display dynamic information and icons. On the left and right sides you can see up to six fixed icons at different times. Normally they are not all displayed at the same time.

To the right of the front panel is the Power key, with which you can turn the printer on or off. The key is illuminated when the printer is on. It flashes when the printer is in transition between on and off.

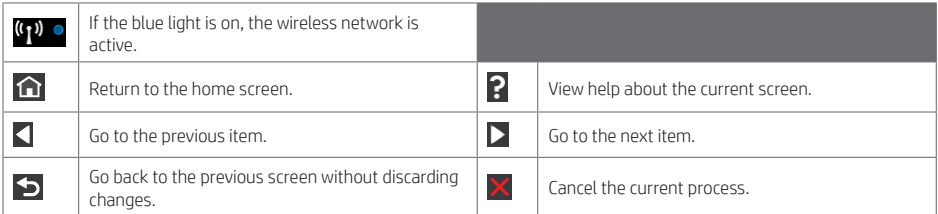

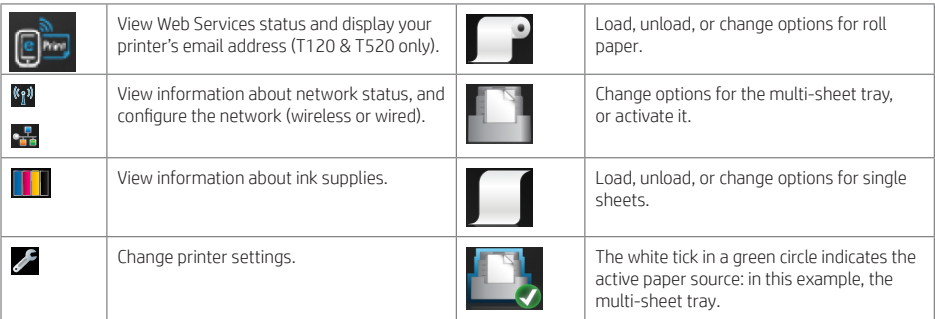

If the printer is left idle for some time, it goes into sleep mode and switches off the front-panel display.

To change the time that elapses before sleep mode, press  $\blacktriangleright$ , then Printer preferences > Sleep. You can set a time between 5 and 240 minutes.

English

The printer wakes from sleep mode and switches on the front-panel display whenever there is some external interaction with it.

You can use the printer's auto-off feature to turn the printer off automatically. For example, setting it to 2 hours turns the printer off after 2 hours of inactivity. In this way, you can save more energy. However, the auto-off feature is automatically disabled when the printer is connected to the network, to avoid inconveniencing network users.

## Web Services

Your printer can be connected to the Web, providing various benefits.

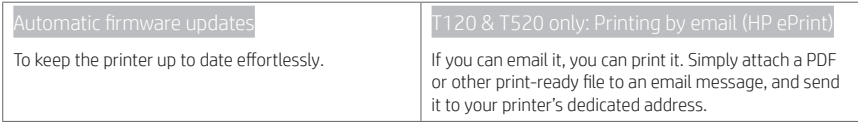

# Mobile Printing

With HP Mobile Printing Solutions you can print straight from your smartphone or tablet in just few simple steps wherever you are; using your mobile device OS or sending an email to your printer with a (PDF, TIFF, JPEG) attachment.

Enable email printing (T120 & T520 only)

 $\bigodot$  Make sure that your printer is correctly connected to the Internet.

- Enable Web Services during initial setup of the printer, or later by pressing on the home screen and following the instructions on the front panel. The printer may need to restart if it has updated its firmware.
- This is an optional step: Activate your account by clicking the activation link that you will receive by email. If you don´t see the message, remember to check your junk email folder.
- This is an optional step: If you are the printer administrator, log in at the HP Connected http://www.hpconnected.com to customize your printer's email address or manage printer security for remote printing.

Congratulations, you now have completed Web Services setup. HP ePrint is ready to use.

For the latest information, support, and terms of use of the HP Connected http://www.hpconnected.com (check your region's availability).

You can also benefit from automatic firmware updates after following this setup.

# Front-panel error messages

If you see an error message that does not appear here, and you feel in doubt about the correct response, or if the recommended action does not seem to solve the problem, contact HP Support.

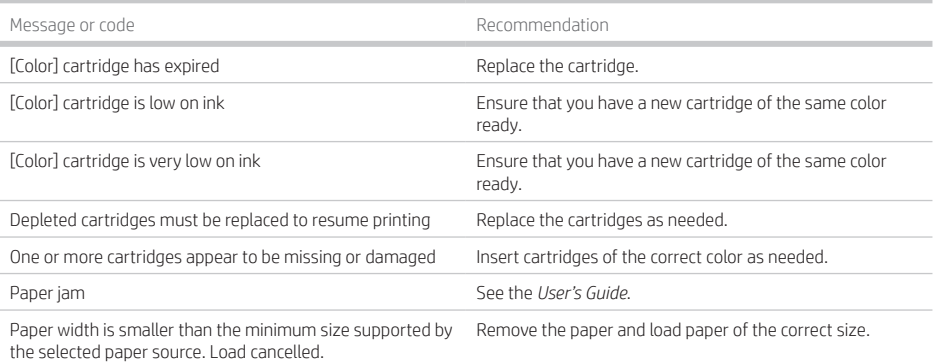

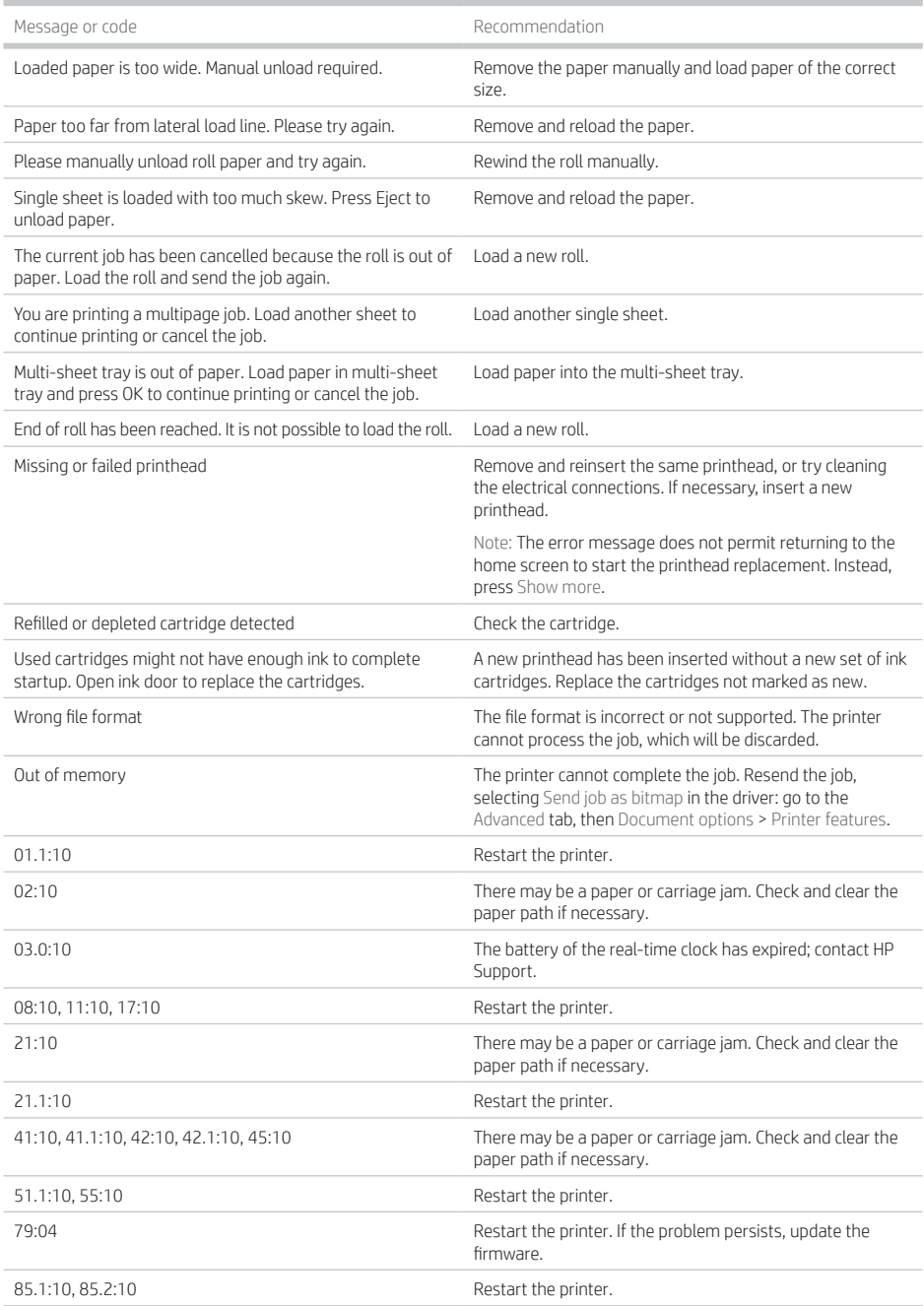

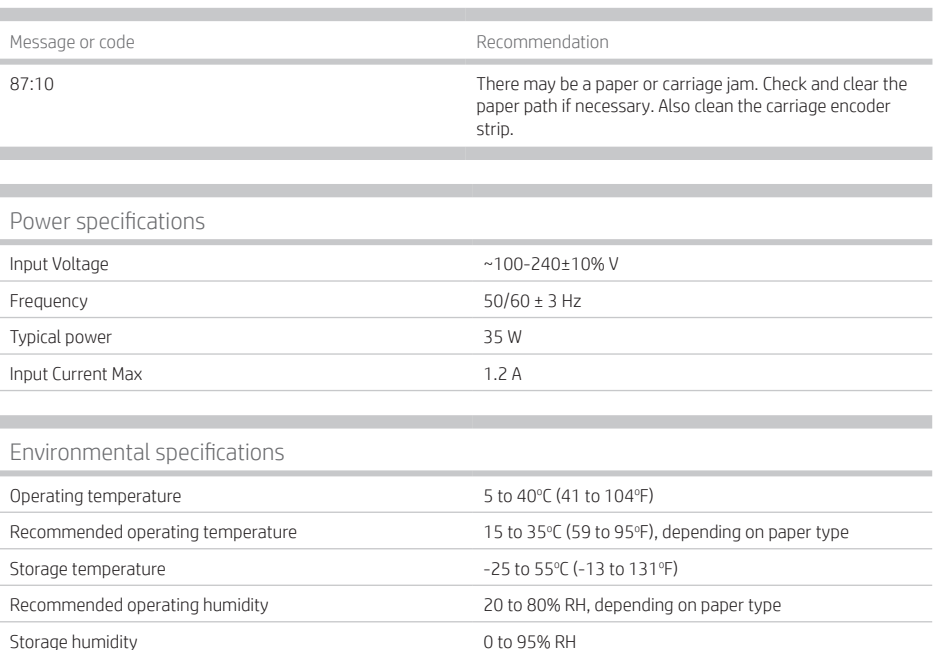

# Physical specifications

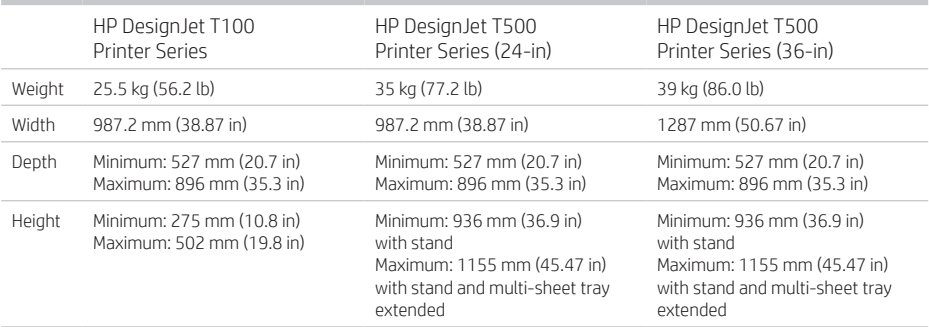

Acoustic specifications Declared noise emission levels for the HP DesignJet T100/T500 Printer Series. Sound Pressure Levels at bystander positions and Sound Power Levels measured per ISO 7779.

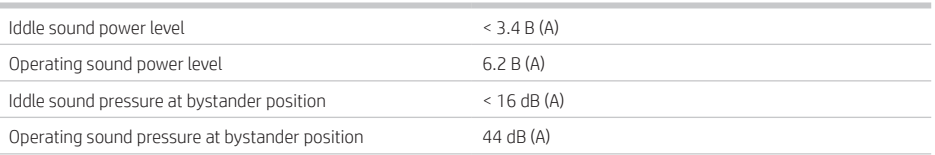

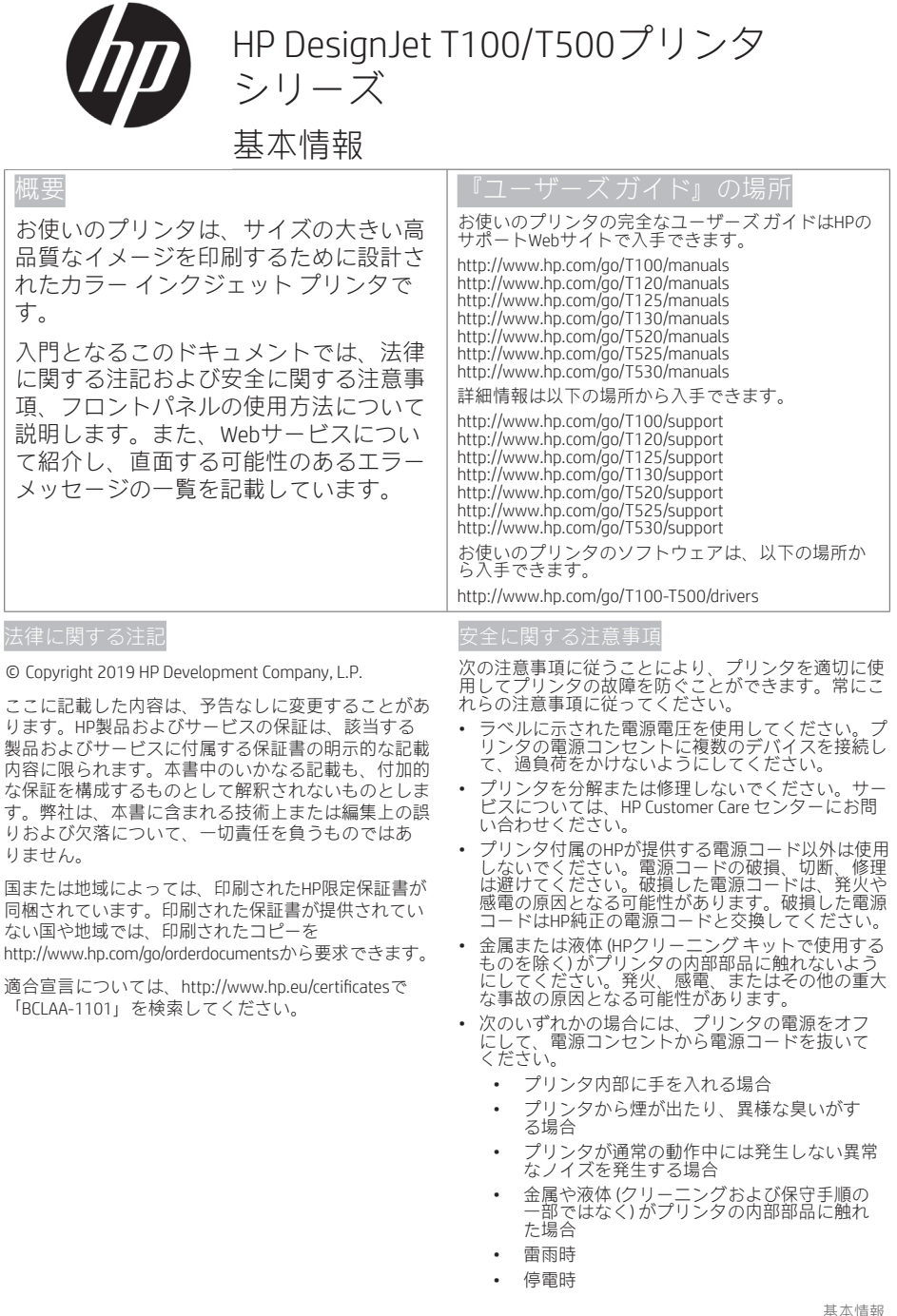

# フロントパネル

フロントパネルは、グラフィカル ユーザ インタフェースを備えた、タッチセンサー式画面です。プリンタ前面 の左側にあります。フロントパネルを使用して、プリンタを完全に管理することができます。フロントパネル から、印刷、プリンタに関する情報の表示、プリンタ設定の変更、キャリブレーションおよびテストの実行な どを行えます。必要に応じて、フロントパネルにアラート (警告やエラー メッセージ) も表示されます。

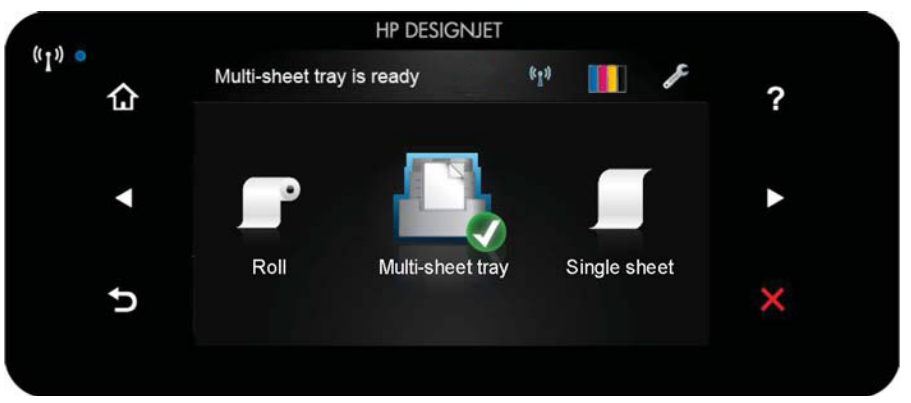

フロントパネルには、動的な情報およびアイコンを表示するための大きな中央領域があります。左側および右 側にある6つの固定アイコンをそれぞれ別々に表示できます。通常は、同時にすべては表示されません。

フロントパネルの右側は電源キーになっており、プリンタのオン/オフを切り替えることができます。プリンタ の電源がオンの場合、ボタンが点灯します。プリンタの電源のオンとオフが切り替わる間は、ボタンが点滅し ます。

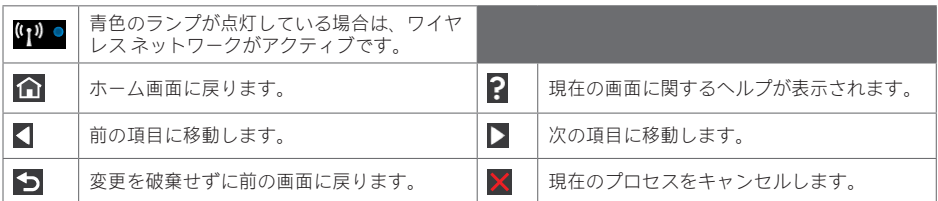

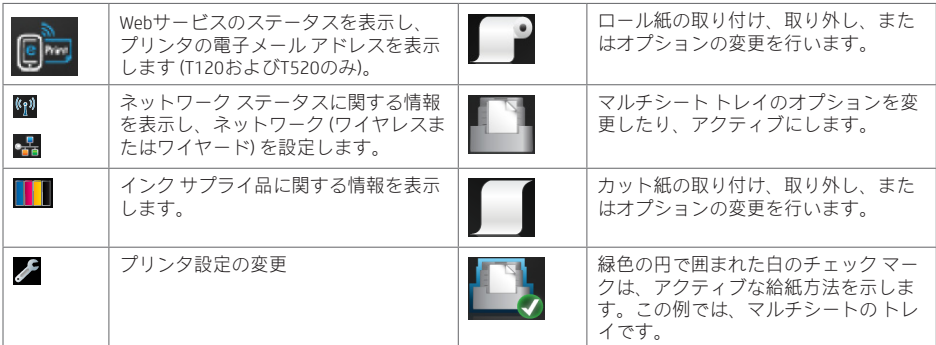

プリンタがしばらくの間アイドル状態のままの場合、スリープ モードに移行して、フロントパネルの画面がオ フに切り替わります。

スリープ モードまでの経過時間を変更するには ↓ を押し、プリンタ基本設定 > スリープ を押します。 5~240分に設定できます。

外的操作が行われると、プリンタはスリープ モードから起動して、フロントパネルの表示がオンに切り替わり ます。

プリンタの自動オフ機能を使用すると、プリンタの電源を自動的にオフにできます。たとえば、2時間に設定す ると、非アクティブ状態が2時間続いた後プリンタの電源がオフになります。このようにして、エネルギーを節 約できます。ただし、プリンタがネットワークに接続されているときは、ネットワーク ユーザが使えなくなる のを防ぐため、自動オフ機能が自動的に無効になります。

# Webサービス

プリンタは、Webに接続するとさまざまなメリットがあります。

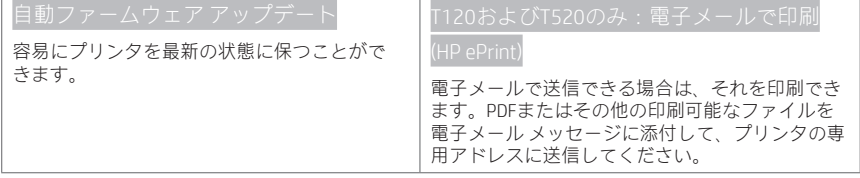

### モバイル印刷

HPモバイル印刷ソリューションを使用すると、どこにいてもスマートフォンやタブレットから少しの手 順で直接印刷することができます。その際、モバイル デバイスのOSを使用するか、電子メールに添付 (PDF、TIFF、JPEG) してプリンタに送信します。

電子メール印刷の有効化 (T120およびT520のみ)

● プリンタがインターネットに正しく接続されていることを確認します。

**2** プリンタの初期セットアップ中にWebサービスを有効にします。または、ホーム画面の を押して、フロント

パネルの指示に従って後で行うこともできます。 CD ファームウェアがアップデートされたら、再起動す る必要がある場合があります。

- この手順は省略してもかまいません。電子メールで送信されるアクティブ化リンクをクリックすることで アカウントをアクティブ化します。メッセージが表示されない場合、迷惑メールフォルダを確認してくださ い。
- この手順は省略してもかまいません。プリンタ管理者の場合、HP Connected (http://www.hpconnected.com) に ログインし、プリンタの電子メール アドレスをカスタマイズするか、プリンタのリモート印刷のセキュリテ ィを管理します。

おめでとうございます。Webサービスの設定が完了しました。HP ePrintを使用できます。

HP Connectedの最新情報、サポート、使用条件については、http://www.hpconnected.comを参照してください(お客 様の地域でご利用いただけるかどうかをご確認ください)。

このセットアップを行った後は、自動ファームウェア アップデートを利用できます。

#### フロントパネルのエラーメッセージ

ここに示されていないエラー メッセージが表示され、適切な対応が不明な場合、または推奨された解決方法で 問題が解決しない場合は、HPサポートにお問い合わせください。

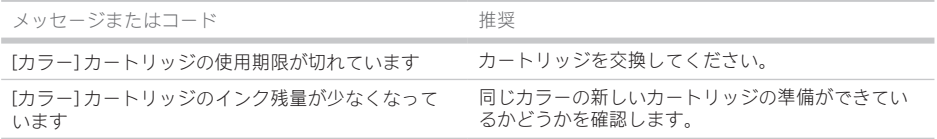

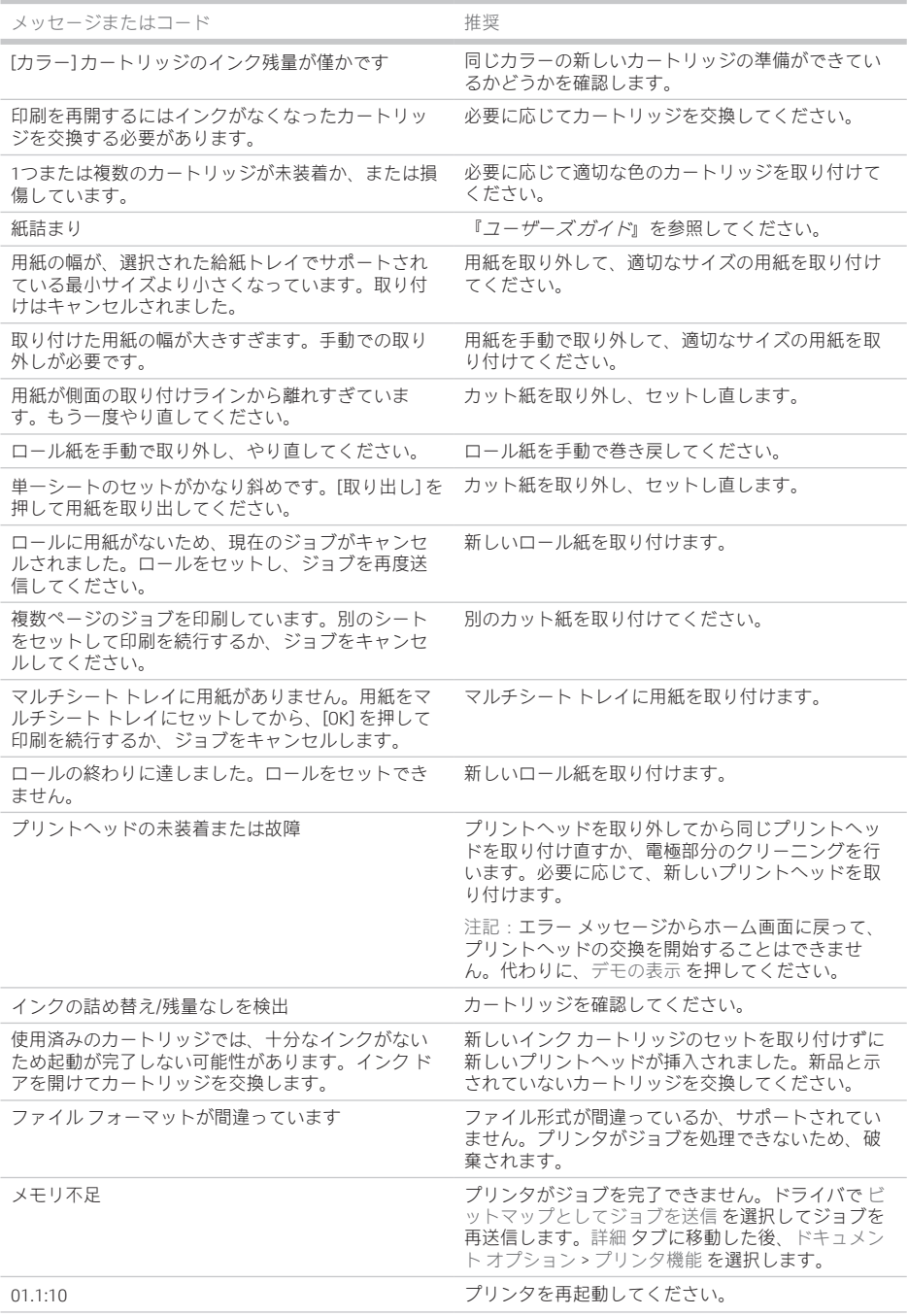

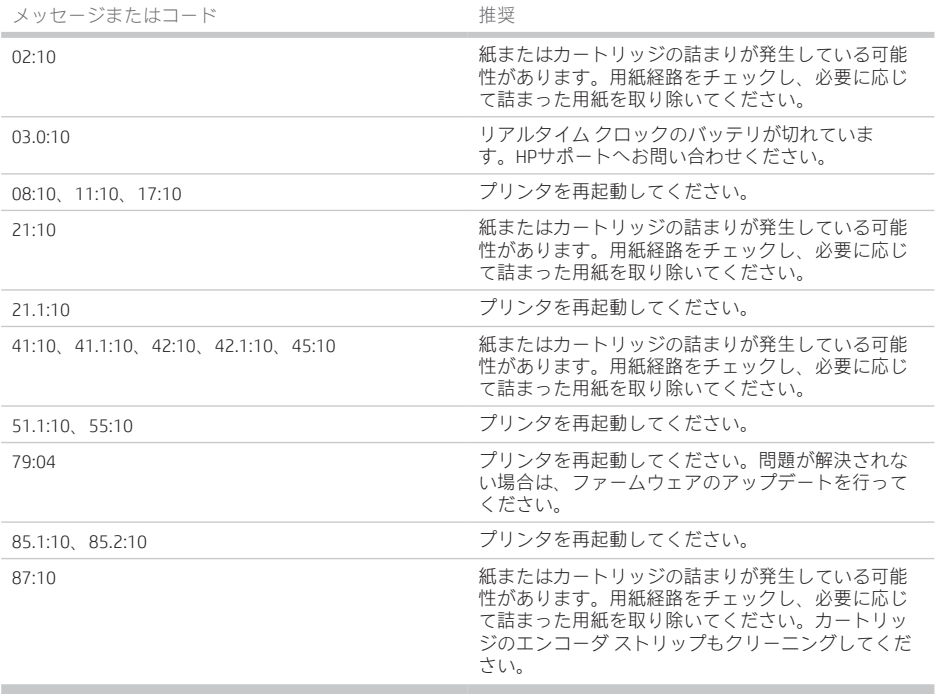

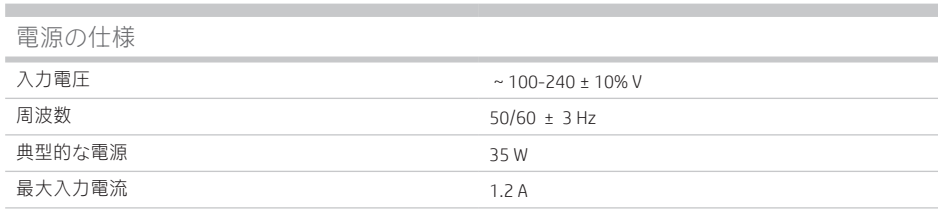

# 動作環境の仕様

m.

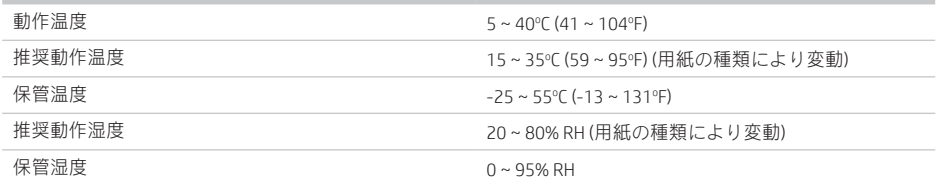

# 物理的仕様

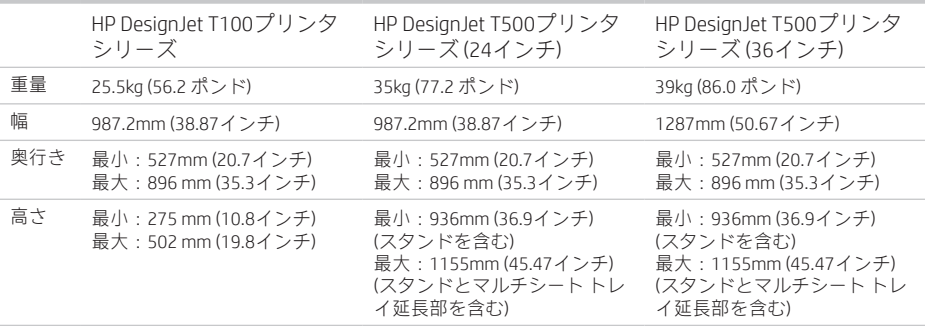

×

動作音に関する仕様 HP DesignJet T100/T500プリンタ シリーズの定格騒音放射レベル。バイスタンダ位置での音圧レベルと ISO 7779により測定された電源レベル。

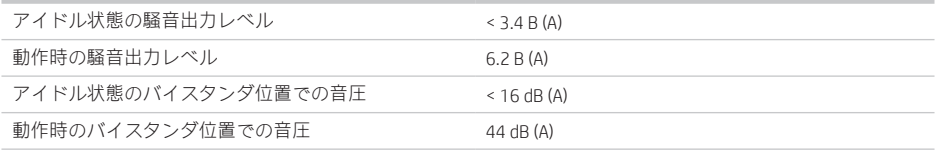

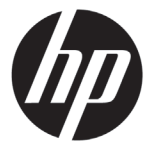

# HP DesignJet T100/T500 系列打印机

介绍性信息

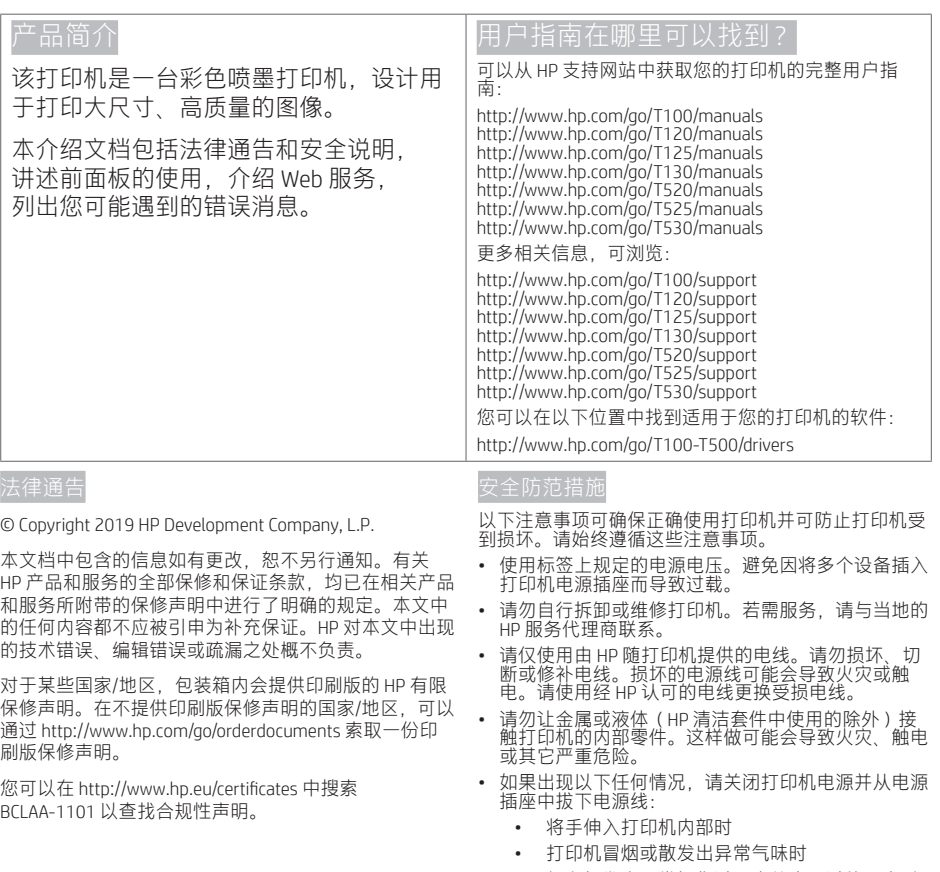

- 打印机发出正常操作过程中从未听过的噪音时
- 金属或液体(非清洁或日常维护过程中所需 )<br> 触及打印机内部部件
- 狂风暴雨天气(电闪雷鸣)
- 电源故障期间

## 前面板

前面板是一个具有图形用户界面的触摸屏;前面板位于打印机的左前侧。通过它可全面控制打印机:从前面板可 进行打印、查看关于打印机的信息、更改打印机设置、执行校准和测试等等。如果需要,前面板还会显示警报 (警告和错误消息)。

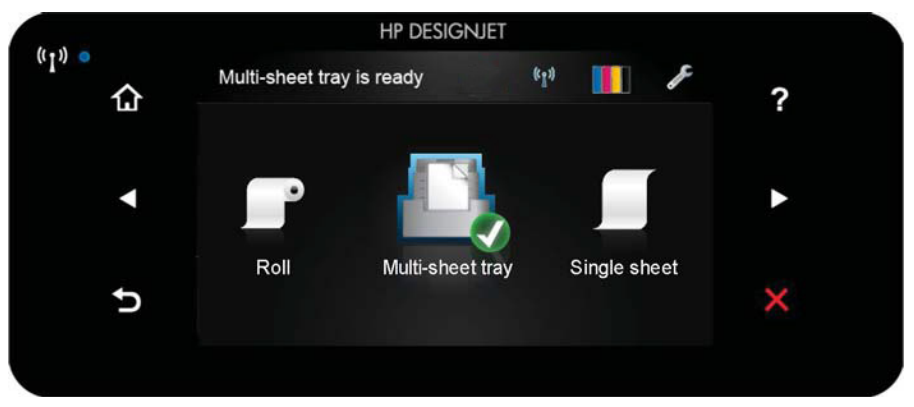

前面板有一大块中央区域,可用以显示动态信息和图标。在左右两侧,您可以在不同情况下看到最多 6 个固定图 标。通常情况下,它们不会同时显示。

前面板的右侧有一个电源键,通过此键可打开或关闭打印机。在打开打印机后,该键将亮起。当打印机处于打开 和关闭之间的状态时,该键将闪烁。

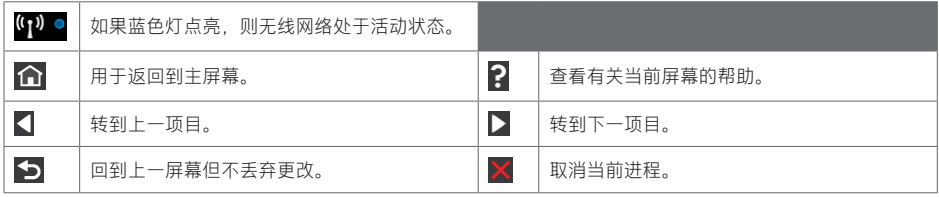

主屏幕动态图标

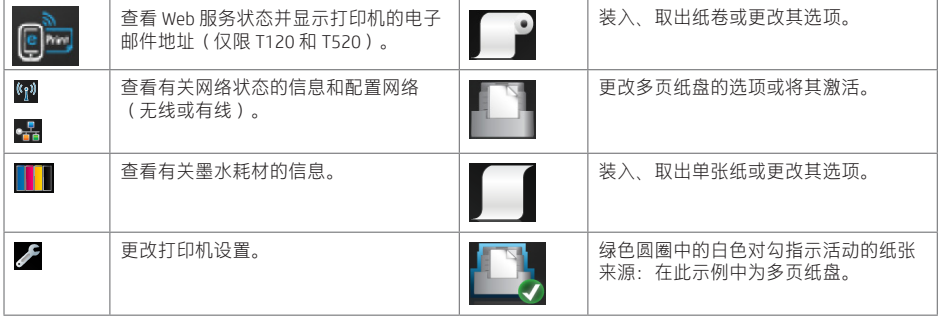

如果打印机空闲一段时间,它就会进入睡眠模式并关闭前面板显示屏。

要更改进入睡眠模式之前经过的时间,请依次按 √,打印机首选项 > 睡眠。可以设置一个 5 至 240 分钟的时间。

只要外部与打印机有交互,它就从睡眠模式唤醒并点亮前面板显示屏。

可使用打印机的自动关机功能自动关闭打印机。例如,将其设置为 2 小时将在 2 小时无活动后关闭打印机。这样可 节省更多电力。但是,当打印机连接到网络后,将自动禁用自动关机功能,以避免为网络用户带来不便。

## Web 服务

打印机可以连接到 Web, 这具有多种优点。

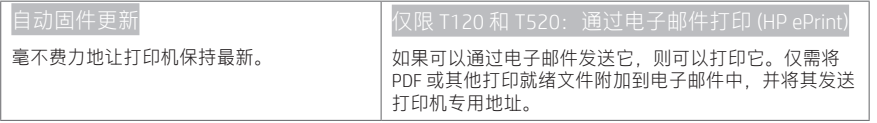

### 移动打印

通过 HP 移动打印解决方案,无论身在何处,只需简单几步,即可直接从智能手机或平板电脑进行打印;使用移动 设备操作系统或将一封带有(PDF、TIFF、JPEG)附件的电子邮件发送到打印机即可。

启用电子邮件打印(仅限 T120 和 T520)

- **1** 确保打印机正确连接到互联网。
- $\bigcirc$ 在初次设置打印机期间或者以后通过在主屏幕上按 $\bigcup_{\alpha}$ 四 务。如果打印机更新了固件,则可能需要重新启动打印机。
- 该步骤是可选的: 通过单击您通过电子邮件收到的激活链接, 激活您的帐户。如果看不到这封邮件, 请记得检 查垃圾邮件文件夹。
- **4 该步骤是可选的: 如果您是打印机管理员, 请在 HP Connected http://www.hpconnected.com 上登录以自定义打印** 机的电子邮件地址或管理打印机的远程打印安全功能。

祝贺您,现已完成 Web 服务设置。可以开始使用 HP ePrint 了。

有关最新信息、支持和使用条款,请访问 HP Connected http://www.hpconnected.com(请检查您所在地区是否提供 这些内容)。

在进行该设置后,您还可以利用自动固件更新功能。

# 前面板错误消息

如果所看到的错误消息未包含在下表中,并且您无法确定应如何正确作出响应,或者如果建议的操作似乎不能解 决问题,请与 HP 支持部门联系。

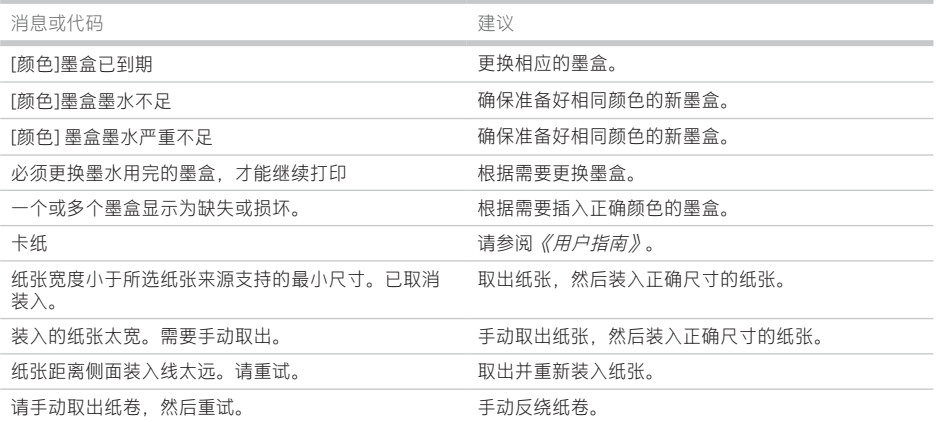

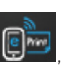

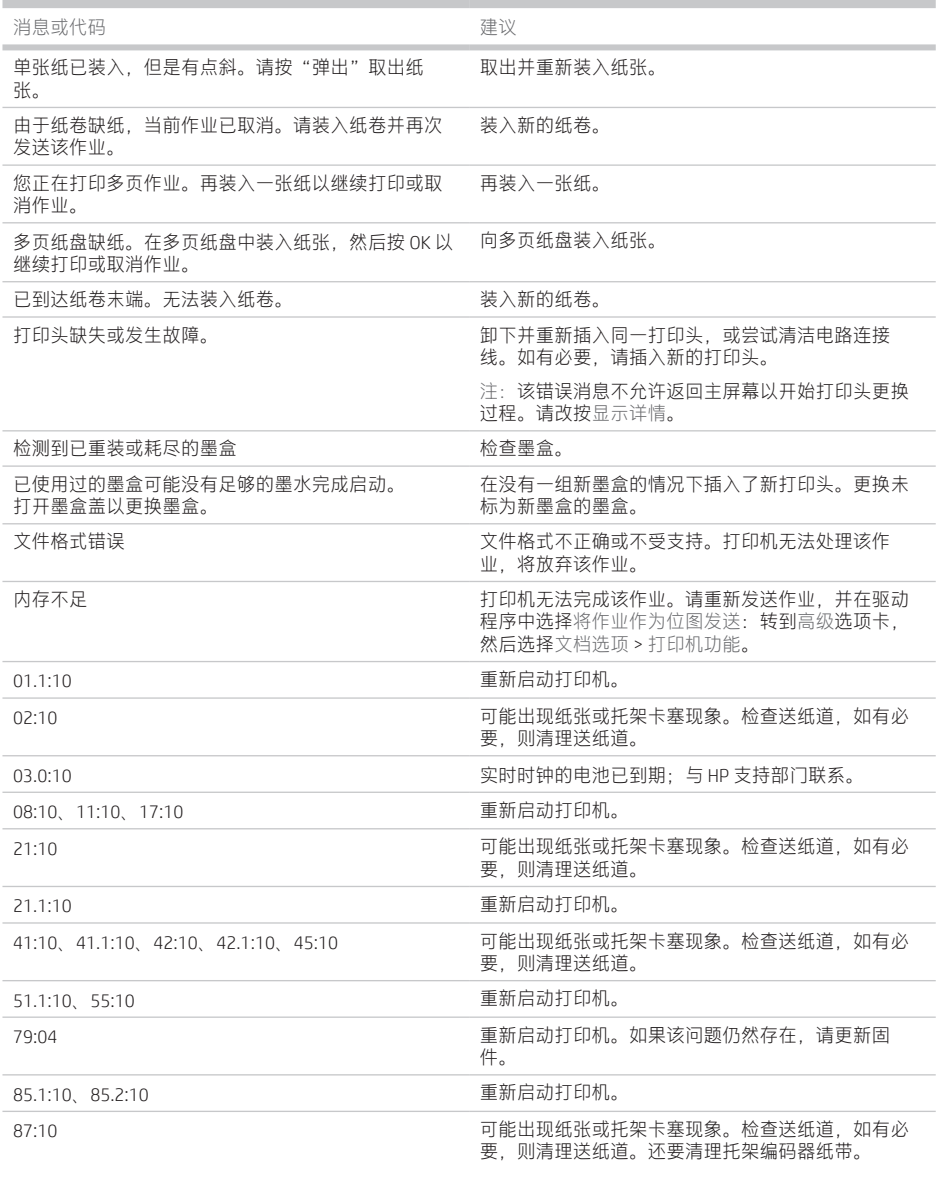

**Contract Contract** 

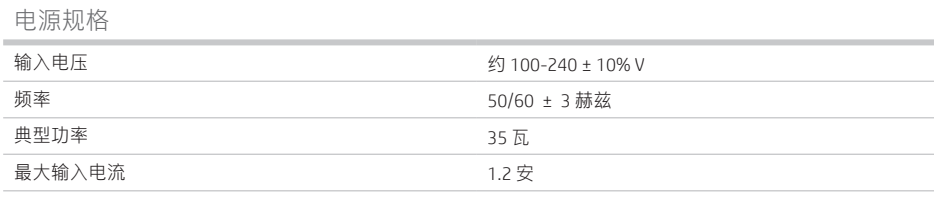

# 环境规格

٠

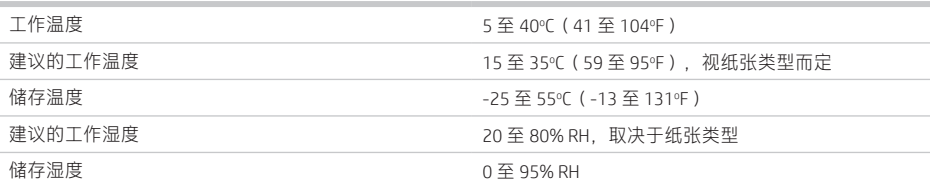

# 物理规格

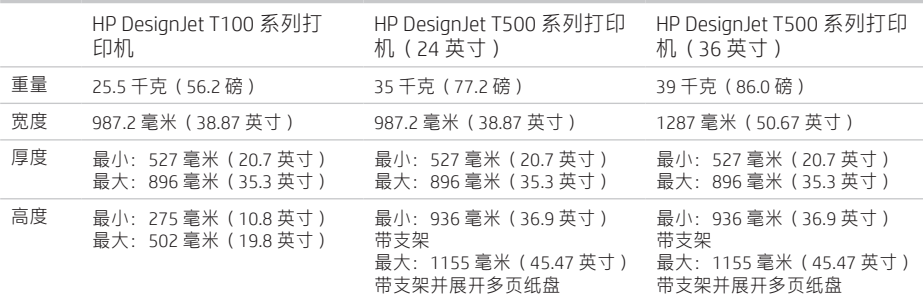

#### 噪音规格

HP DesignJet T100/T500 打印机系列的声明噪音排放水平。按 ISO 7779 测得的旁观者位置声压级和声功率级。

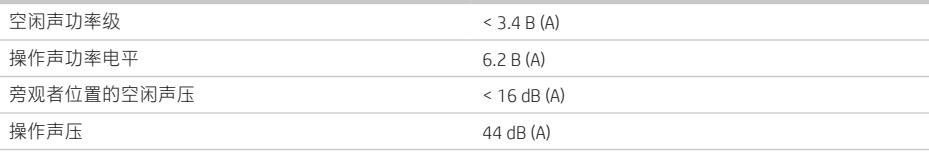

# HP DesignJet T100/T500 印表機系列

簡介資訊

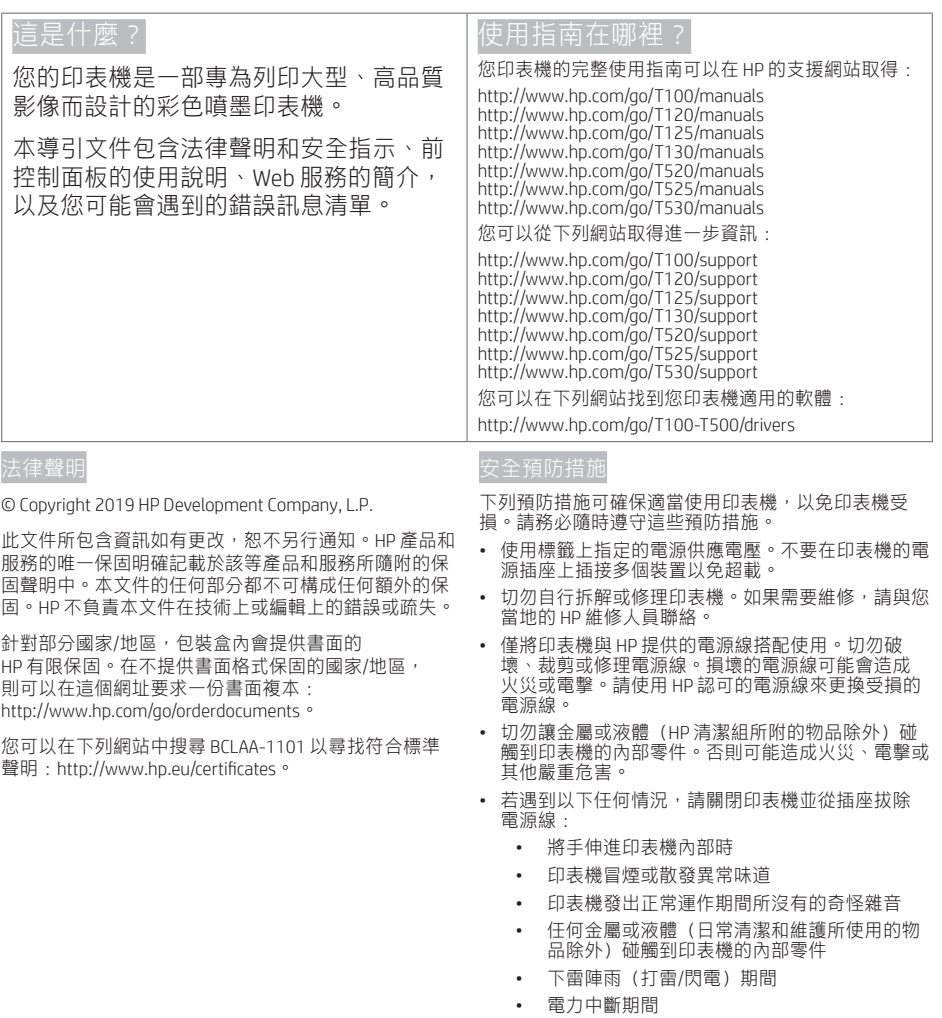

# 前控制面板

前控制面板是含有圖形使用者介面的觸控感應螢幕;前控制面板位於印表機的正面左邊,可讓您完全控制印表機: 您可以從前控制面板進行列印、檢視關於印表機的資訊、變更印表機設定、執行校準和測試等工作。需要時,前控 制面板也會顯示警示(警告與錯誤訊息)。

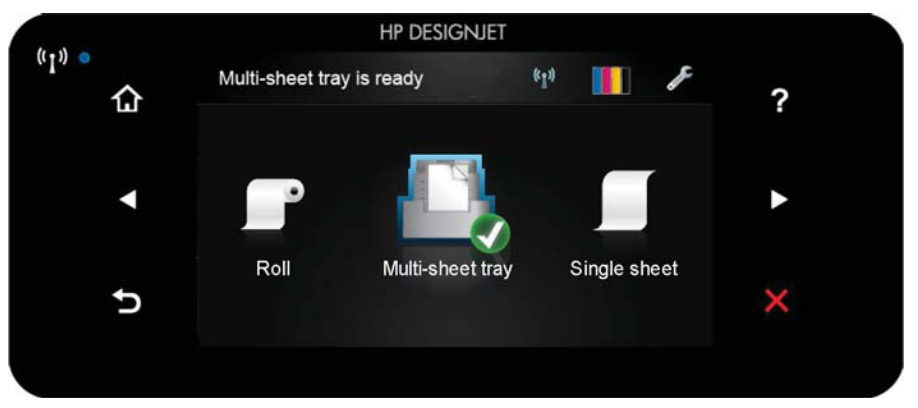

前控制面板有一個大型的中央區域,可顯示動態資訊及圖示。在左右兩邊,您可以在不同時機看到多達六個固定 圖示。這些圖示一般不會全部顯示。

前控制面板的右邊是電源鍵,可供您開啟或關閉印表機。印表機開啟時,這個按鍵會亮起;印表機在開關機切換 時,則為閃爍。

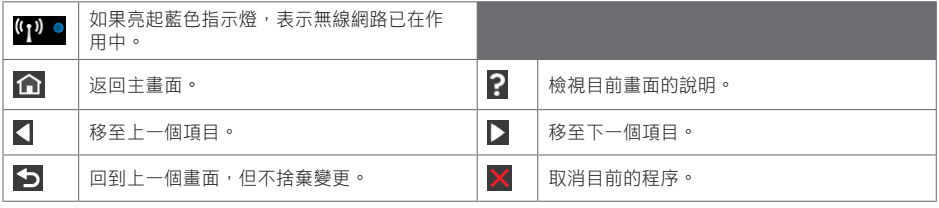

首頁畫面動態圖示

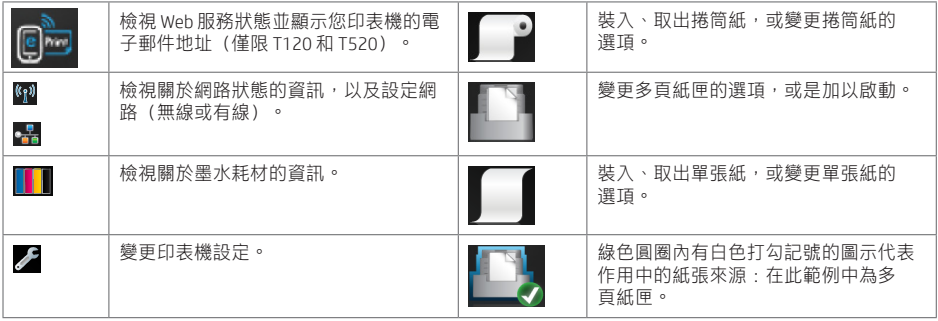

印表機閒置一段時間後會進入睡眠模式,並且關閉前控制面板顯示幕。

**若要變更谁入睡眠模式前的間置時間長度,請按 ノ , 然後選擇印表機偏好設定 > 睡眠。時間可設定為** 5 到 240 分鐘。

只要與前控制面板進行任何外部互動,印表機就會從睡眠模式中甦醒,並開剧前控制面板顯示幕。

您可以使用印表機的自動關閉功能來自動關閉印表機。例如,將它設定為 2 小時,印表機就會在 2 小時無活動之後 關閉。如此一來,您可以節省更多能源。然而,當印表機已連接網路時,自動關閉功能會自動停用,以免造成網 路使用者的不便。

#### Web 服務

您的印表機可以連線至網路,這提供許多好處:

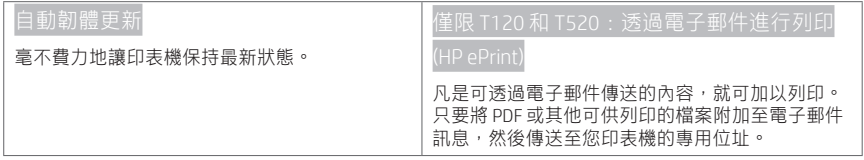

#### 行動列印

HP 行動列印解決方案讓您可以透過下列方式,隨時隨地從智慧型手機或平板電腦以幾個簡單步驟進行列印:使用 您的行動裝置 OS 或透過電子郵件傳送 PDF、TIFF、JPEG 附件至印表機。

啟用電子郵件列印(僅限 T120 和 T520)

**1 確認印表機已經正確連線到網際網路。** 

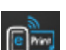

- 在印表機初始設定期間啟用 Web 服務;或者,您也可於日後按下主畫面上的 ,然後依照前控制面板上 的指示執行。如果印表機已更新其韌體,可能需要重新啟動。
- 這是一個可選的步驟: 按一下您在電子郵件中收到的啟動連結以啟動您的帳戶。如果您沒有看到該封訊息, 請 記得檢查您的垃圾電子郵件資料夾。
- **4 這是一個可選的步驟:如果您是印表機管理員,請由 HP Connected (http://www.hpconnected.com) 登入以自訂印** 表機的電子郵件地址或管理印表機的遠端列印安全性。

恭喜,您已完成 Web 服務設定。您可以開始使用 HP ePrint 了。

若要取得最新的資訊、支援及「HP Connected」的使用條款,請參閱 http://www.hpconnected.com (請檢查您所在的 區域是否適用)。

遵循此設定後您也可享有自動韌體更新。

#### 前控制面板錯誤訊息

×

如果您看到沒有出現在此處的錯誤訊息,且您不確定該如何正確回應,或者建議的動作似乎無法解決問題,請連 絡 HP 支援中心。

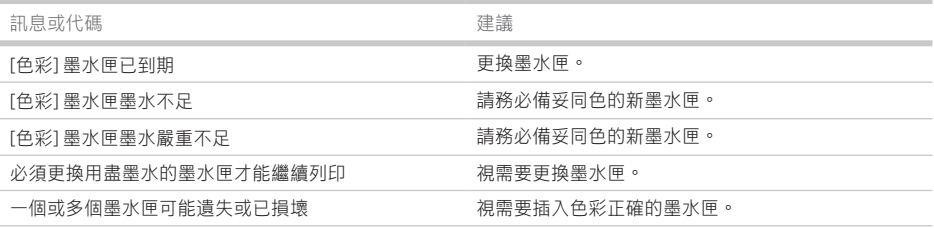

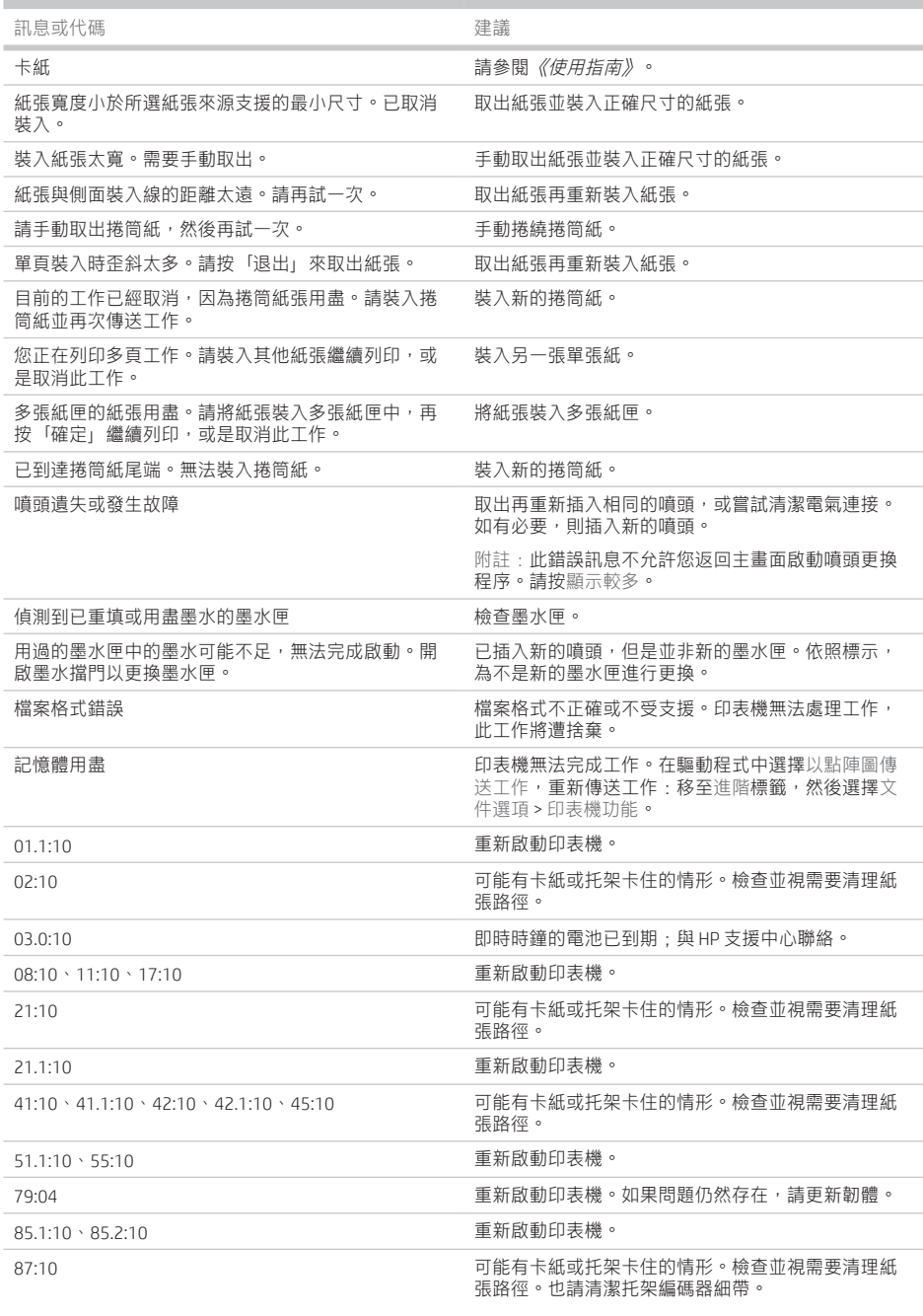

**COL** 

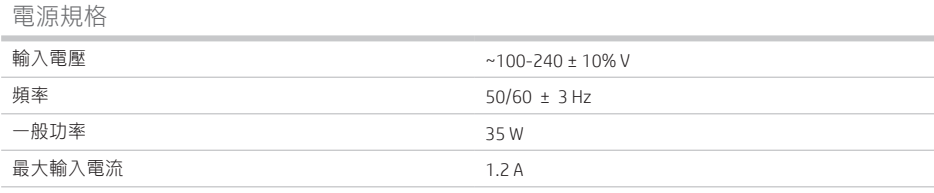

# 環境規格

ш

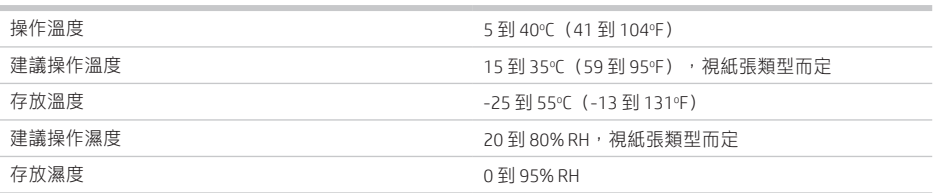

# 實體規格

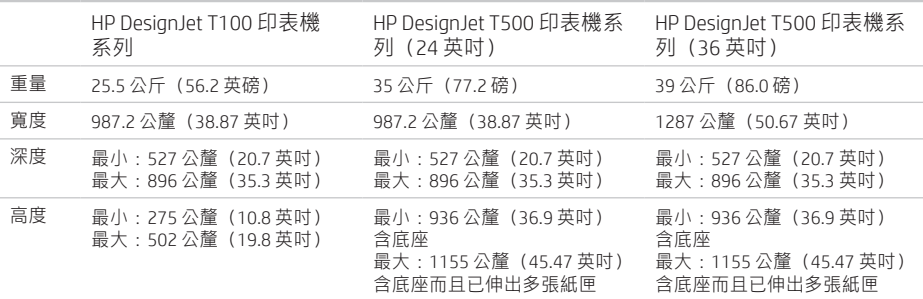

# 聲音規格

HP DesignJet T100/T500 印表機系列聲明的噪音排放水平。旁人位置的聲壓等級與根據 ISO 7779 測量的聲功率位 準。

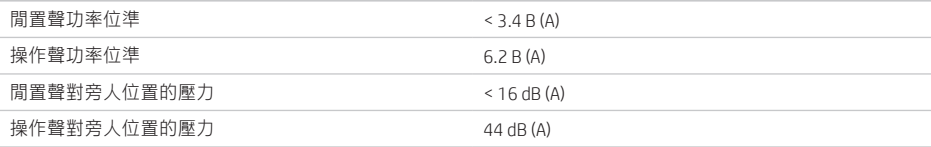

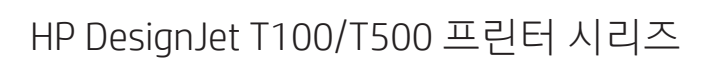

기본 정보

hp

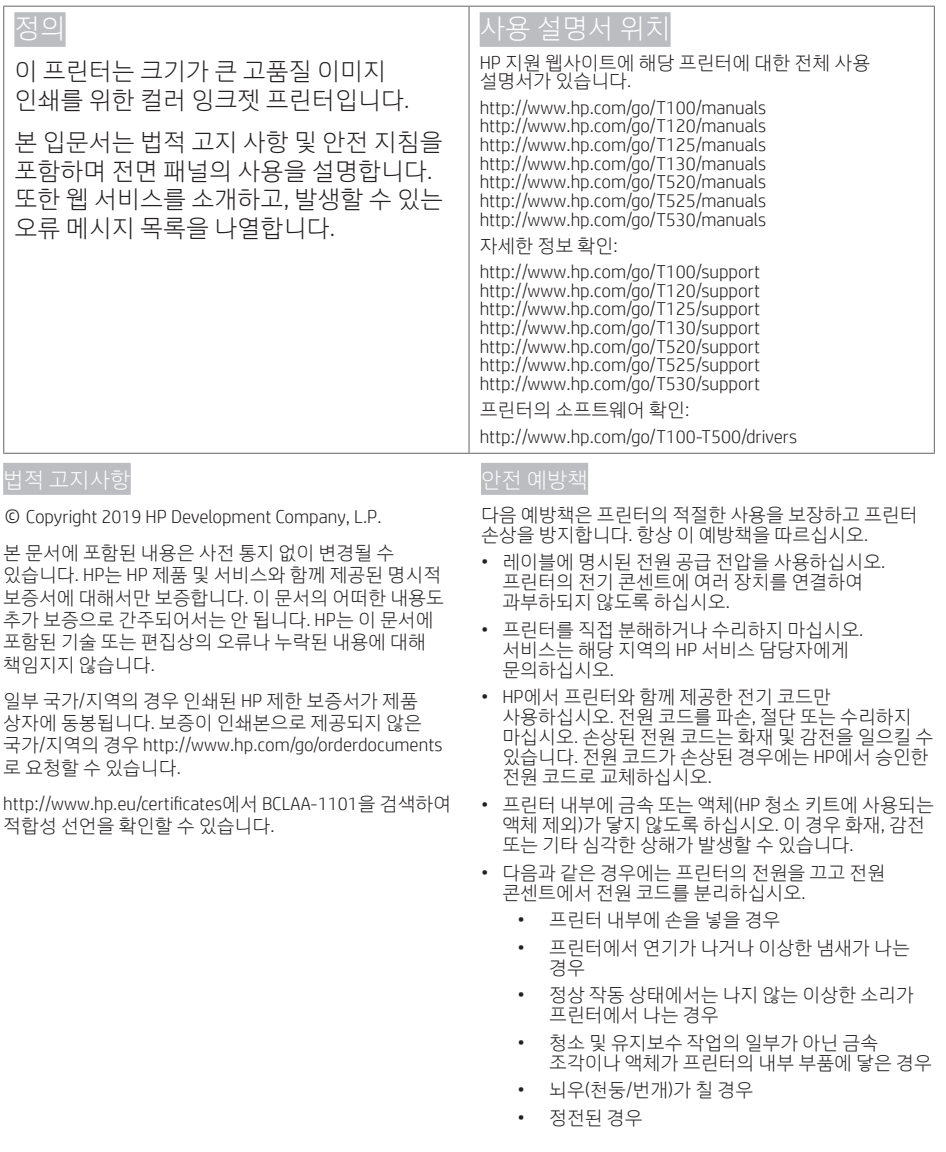

# 전면 패널

전면 패널은 그래픽 사용자 인터페이스를 갖춘 터치식 화면으로서 프린터의 전면 왼쪽에 있으며 전면 패널에서는 프린터 정보 확인 및 인쇄, 프린터 설정 변경, 색상보정 및 테스트 수행 등 프린터의 전체 기능을 제어할 수 있습니다. 또한 필요할 때마다 알림(경고 및 오류 메시지)이 표시됩니다.

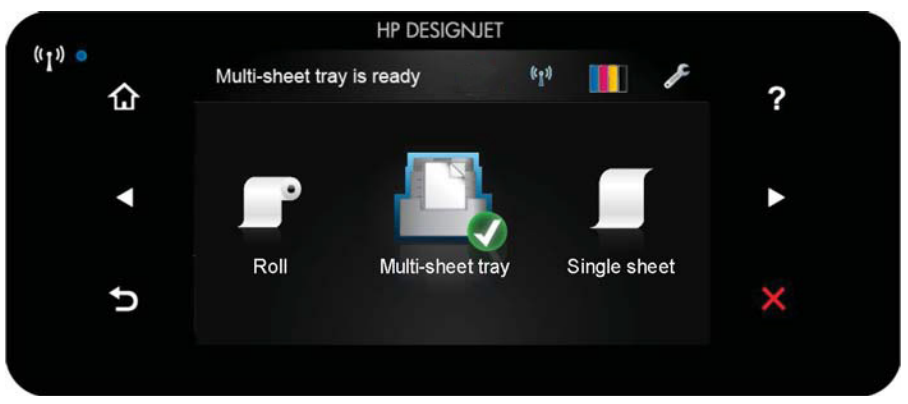

전면 패널에는 동적 정보와 아이콘이 표시되는 큰 중앙 영역이 있습니다. 왼쪽 및 오른쪽 측면에는 서로 다른 경우에 표시되는 최대 6개의 고정된 아이콘이 있습니다. 일반적으로 이러한 아이콘이 모두 동시에 표시되지는 않습니다.

전면 패널 오른쪽에는 프린터를 켜거나 끄는 데 사용할 수 있는 전원 키가 있습니다. 프린터가 켜져 있을 때는 키 표시등이 켜져 있습니다. 켜진 프린터를 끄거나 꺼진 제품을 켤 때는 키 표시등이 깜박입니다.

#### 왼쪽 및 오른쪽 고정 아이콘

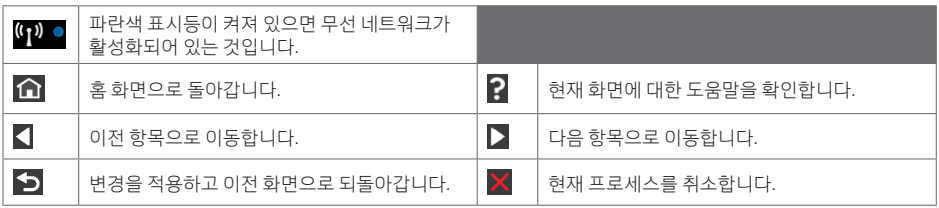

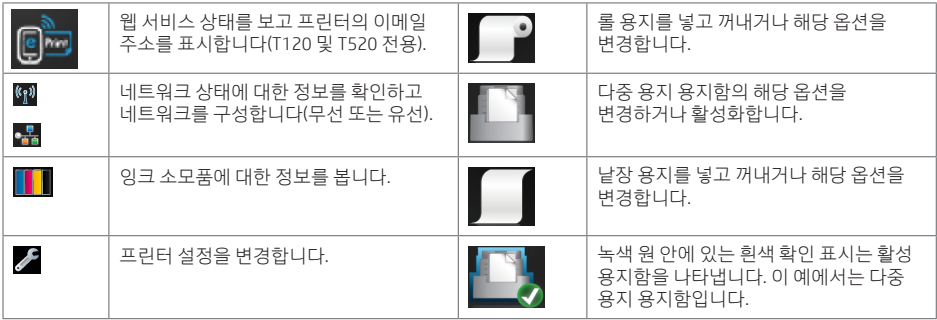

프린터를 일정 시간 동안 사용하지 않으면 절전 모드로 전환되고 전면 패널 디스플레이가 꺼집니다.

절전 모드 전의 경과 시간을 변경하려면  $\ell$ 을 누르 다음 프린터 기본 설정 > 적전을 누릅니다. 시간은 5분에서 240분 사이로 설정할 수 있습니다.

외부 상호 작용이 있을 때마다 프린터가 절전 모드에서 활성화되고 전면 패널 디스플레이가 켜집니다.

프린터의 자동 꺼짐 기능을 사용하여 프린터를 자동으로 끌 수 있습니다. 예를 들어, 이 기능을 2시간으로 설정하면 프린터를 2시간 이상 사용하지 않을 경우 전원이 꺼집니다. 이러한 방식으로 에너지를 절약할 수 있습니다. 그러나 프린터가 네트워크에 연결된 경우 네트워크 사용자에게 불편을 주지 않도록 자동 꺼짐 기능이 자동으로 비활성화됩니다.

#### 웹 서비스

프린터를 웹에 연결하여 다음과 같은 다양한 혜택을 누릴 수 있습니다.

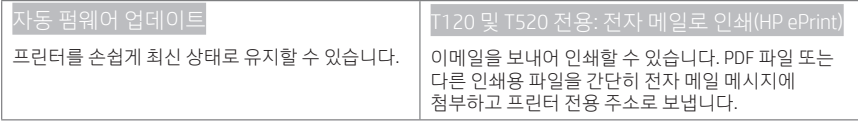

### 모바일 출력

HP 모바일 인쇄 솔루션을 사용하여 어디서나 간편하게 몇 단계만 거쳐 스마트폰 또는 태블릿에서 바로 인쇄할 수 있습니다. 모바일 장치 OS를 사용하거나 파일(PDF, TIFF, JPEG)을 첨부하여 프린터로 이메일을 보냅니다.

이메일 인쇄 사용(T120 및 T520 전용)

프린터가 인터넷에 제대로 연결되어 있는지 확인합니다.

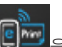

- <mark>②</mark> 프린터 초기 설정 도중 또는 나중에 홈 화면에서 <mark>(9 km)</mark>을 누르거나 전면 패널의 지침을 따라 웹 서비스를 사용할 수 있습니다. 펌웨어를 업데이트한 경우 프린터를 다시 시작해야 할 수도 있습니다.
- 이 단계는 선택적 단계입니다. 이메일을 통해 수신되는 활성화 링크를 클릭하여 계정을 활성화합니다. 메시지가 보이지 않는 경우 스팸 메일 폴더를 확인하십시오.
- 이 단계는 선택적 단계입니다. 프린터 관리자인 경우 HP Connected (http://www.hpconnected.com)에 로그인하여 프린터의 이메일 주소를 사용자 지정하거나 원격 인쇄를 위한 프린터 보안을 관리합니다.

축하합니다. 웹 서비스 설정이 완료되었습니다. HP ePrint를 사용할 준비가 되었습니다.

HP Connected에 대한 최신 정보, 지원 및 약관은 http://www.hpconnected.com을 참조하십시오(해당 지역 서비스 제공 여부 확인).

설정 후에 자동 펌웨어 업데이트도 활용할 수 있습니다.

## 전면 패널 오류 메시지

여기에 없는 오류 메시지가 표시되거나 올바른 응답인지 확신할 수 없거나 권장 방법으로 문제를 해결할 수 없는 경우 HP 고객 지원 센터에 문의하십시오.

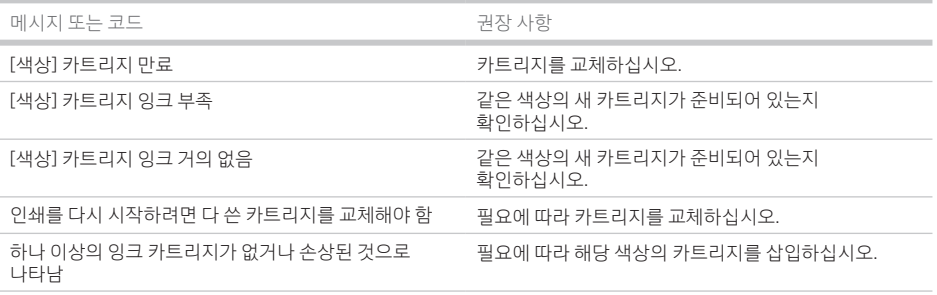

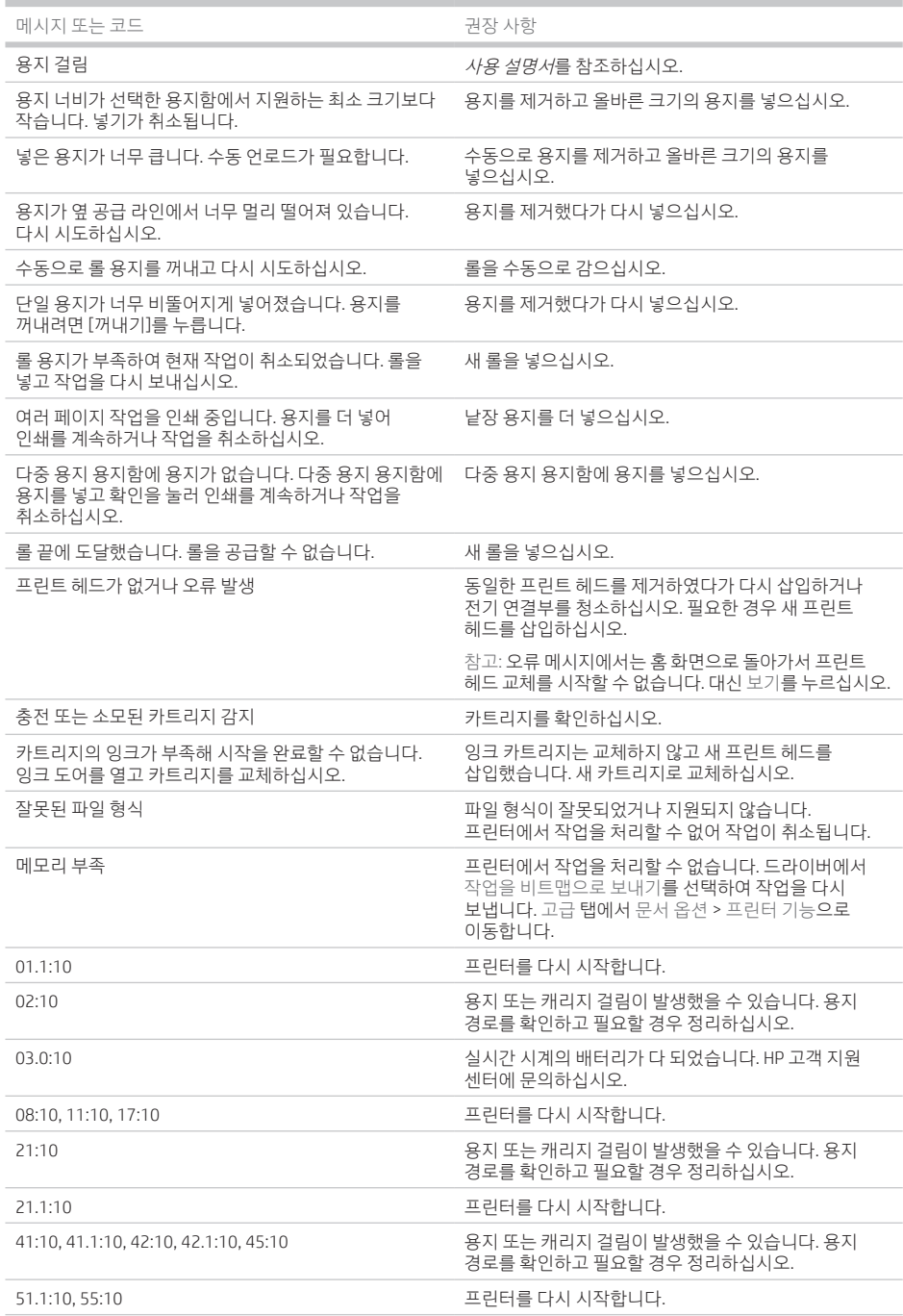

![](_page_29_Picture_390.jpeg)

전원 사양

**COL** 

п

ш

![](_page_29_Picture_391.jpeg)

![](_page_29_Picture_392.jpeg)

물리적 사양

![](_page_29_Picture_393.jpeg)

음향 사양

m.

HP DesignJet T100/T500 프린터 시리즈의 노이즈 방출 레벨을 선언합니다. 바로 옆에서 측정한 음향 압력 레벨 및 ISO 7779에 따라 측정한 음향 레벨입니다.

![](_page_29_Picture_394.jpeg)

![](_page_31_Picture_1.jpeg)

# Seri Printer HP DesignJet T100/T500

# Informasi Pendahuluan

![](_page_31_Picture_268.jpeg)

• Listrik mati

# Panel depan

Panel depan merupakan layar yang peka terhadap sentuhan dengan antarmuka pengguna grafis; panel tersebut terletak di bagian kiri depan printer. Panel depan memberi Anda kontrol penuh atas printer, antara lain mencetak, melihat informasi tentang printer, mengubah pengaturan printer, menjalankan kalibrasi maupun pengujian, dan banyak lagi. Panel depan juga menampilkan peringatan (pesan peringatan dan kesalahan) bila diperlukan.

![](_page_32_Figure_2.jpeg)

Panel depan dilengkapi area tampilan yang lebar untuk menampilkan ikon dan informasi yang dinamis. Di sebelah kiri dan kanan, Anda dapat melihat hingga enam ikon tetap pada waktu yang berbeda. Biasanya, semua ikon tersebut tidak ditampilkan secara bersamaan.

Di sebelah kanan panel depan terdapat tombol Power (Daya) yang dapat digunakan untuk menghidupkan atau mematikan printer. Tombol akan menyala bila printer dihidupkan. Tombol akan berkedip bila printer berada dalam peralihan antara pengaktifan dan penonaktifan.

![](_page_32_Picture_139.jpeg)

![](_page_32_Picture_140.jpeg)

Jika dibiarkan dalam kondisi siaga selama beberapa waktu, printer akan beralih ke mode tidur dan layar panel depan akan dinonaktifkan.

Untuk mengubah waktu yang berlalu sebelum mode tidur diaktifkan, tekan , lalu Printer preferences (Preferensi printer) > Sleep (Tidur). Anda dapat menetapkan waktu antara 5 hingga 240 menit.

Printer akan beralih dari mode tidur dan layar panel depan akan diaktifkan bila terjadi interaksi eksternal dengan printer.

Anda dapat menggunakan fitur penonaktifan otomatis printer untuk mematikan printer secara otomatis. Misalnya, menetapkan waktu ke 2 jam berarti printer akan dimatikan setelah 2 jam berlalu tanpa aktivitas. Dengan demikian, Anda dapat lebih menghemat daya. Namun, untuk menghindari gangguan dari pengguna jaringan, fitur penonaktifan otomatis akan dinonaktifkan secara otomatis bila printer tersambung ke jaringan.

### Layanan Web

Printer dapat tersambung ke web dan memberikan berbagai manfaat.

![](_page_33_Picture_180.jpeg)

# Pencetakan Melalui Perangkat Bergerak

Dengan Solusi Pencetakan Melalui Perangkat Bergerak HP, Anda dapat mencetak langsung dari smartphone atau tablet hanya dengan beberapa langkah mudah di mana pun Anda berada; menggunakan OS perangkat bergerak atau dengan mengirim email berisi lampiran (PDF, TIFF, JPEG) ke printer.

Mengaktifkan pencetakan melalui email (hanya T120 & T520)

![](_page_33_Picture_10.jpeg)

![](_page_33_Picture_11.jpeg)

- Aktifkan Layanan Web saat konfigurasi awal printer berlangsung atau nanti dengan menekan di layar awal, lalu mengikuti petunjuk di panel depan. Printer mungkin perlu dihidupkan ulang jika firmware telah diperbarui.
- Ini adalah langkah opsional: Aktifkan akun dengan mengklik tautan aktivasi yang akan dikirim melalui email. Jika pesan email tidak diterima, jangan lupa periksa folder email sampah Anda.
- Ini adalah langkah opsional: Jika Anda adalah administrator printer, masuk di HP Connected http://www.hpconnected.com untuk menyesuaikan alamat email printer atau mengelola keamanan printer untuk pencetakan jarak jauh.

Selamat, Anda telah menyelesaikan konfigurasi Layanan Web. HP ePrint siap digunakan.

Untuk informasi terbaru, dukungan, dan persyaratan penggunaan HP Connected http://www.hpconnected.com (periksa ketersediaannya di wilayah Anda).

Anda juga dapat memanfaatkan pembaruan firmware otomatis setelah mengikuti konfigurasi ini.

# Pesan kesalahan panel depan

Jika Anda melihat pesan kesalahan yang tidak tercantum dalam tabel ini dan tidak yakin tentang respons yang tepat, atau jika tindakan yang disarankan tidak mengatasi masalah, hubungi HP Support.

![](_page_33_Picture_181.jpeg)

![](_page_34_Picture_224.jpeg)

![](_page_35_Picture_182.jpeg)

# Spesifikasi fisik

![](_page_36_Picture_134.jpeg)

### Spesifikasi akustik

Pernyataan tingkat emisi kebisingan untuk Seri Printer HP DesignJet T100/T500. Tingkat Tekanan Suara pada posisi berdiri di dekatnya dan Tingkat Kekuatan Suara diukur per ISO 7779.

![](_page_36_Picture_135.jpeg)

![](_page_37_Picture_0.jpeg)

#### Legal notices

The information contained herein is subject to change without notice.

The only warranties for HP Products and services are set forth in the express warranty statement accompanying such products and services. Nothing herein should be construed as constituting an additional warranty. HP shall not be liable for technical or editorial errors or omissions contained herein.

#### 法律に関する注記

ここに記載した内容は、予告なしに変更するこ とがあります。

HP 製品およびサービスの保証は、該当する製品 およびサービスに付属する明示された保証書の 記載内容に限られるものとします。 本書中のい かなる記載も、付加的な保証を構成するものと して解釈されないものとします。 弊社は、本書 に含まれる技術上または編集上の誤りおよび欠 落について、一切責任を負うものではありませ  $h_{\circ}$ 

#### 法律通告

本文档中包含的信息如有更改,恕不另行通 知。

有关 HP 产品和服务的全部保修和保证条 款,均已在相关 产品和服务所附带的保修声 明中进行了明确的规定。 本 文中的任何内 容都不应被引伸为补充保证。 HP 对本文中 出现的技术错误、编辑错误或疏漏之处概不 负责。

#### 法律聲明

此文件所包含資訊如有更改,恕不另行通 知。

HP 產品和服務的唯一保固明確記載於該等 產品 和服務所隨附的保固聲明中。 本文件 的任何部 分都不可構成任何額外的保固。HP 不負責本文 件在技術上或編輯上的錯誤或疏失。

© Copyright 2019 HP Development Company, L.P. Large Format Division Camí de Can Graells 1-21 · 08174 Sant Cugat del Vallès Barcelona · Spain All rights reserved

#### 법적 고지사항

여기에 수록된 정보는 조건에 따라 예고 없이 변경 될 수 있습니다.

HP는 HP 제품 및 서비스와 함께 제공된 명시적 보증 서에 대해서만 보증합니다. 이 문서의 어떠한 내용 도 추가 보증으로 간주되어서는 안 됩니다. HP는 이 문서에 포함된 기술 또는 편집상의 오류나 누락된 내용에 대해 책임지지 않습니다.

#### Informasi hukum

Informasi yang terdapat dalam dokumen ini dapat berubah tanpa pemberitahuan sebelumnya.

Satu-satunya jaminan untuk produk dan layanan HP tercantum dalam pernyataan jaminan tersurat yang disertakan bersama produk dan layanan tersebut. Tidak ada pernyataan apa pun dalam dokumen ini yang dapat dianggap sebagai jaminan tambahan. HP tidak bertanggung jawab atas kesalahan teknis atau editorial maupun kekurangan yang terdapat dalam dokumen ini.

![](_page_37_Picture_20.jpeg)